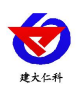

# **PM303** 系列数码管压力变 送器使用说明书 (**485** 型)

文档版本: V1.0

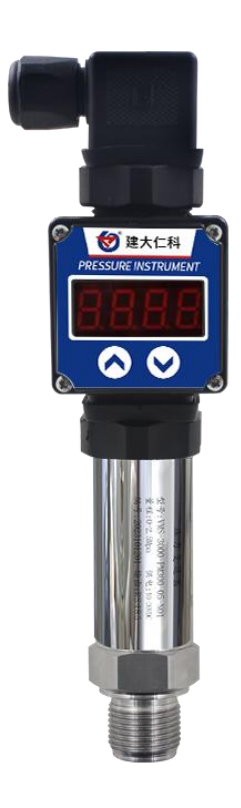

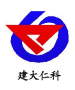

## PM303 系列数码管压力变送器说明书(485型)V1.0

目录

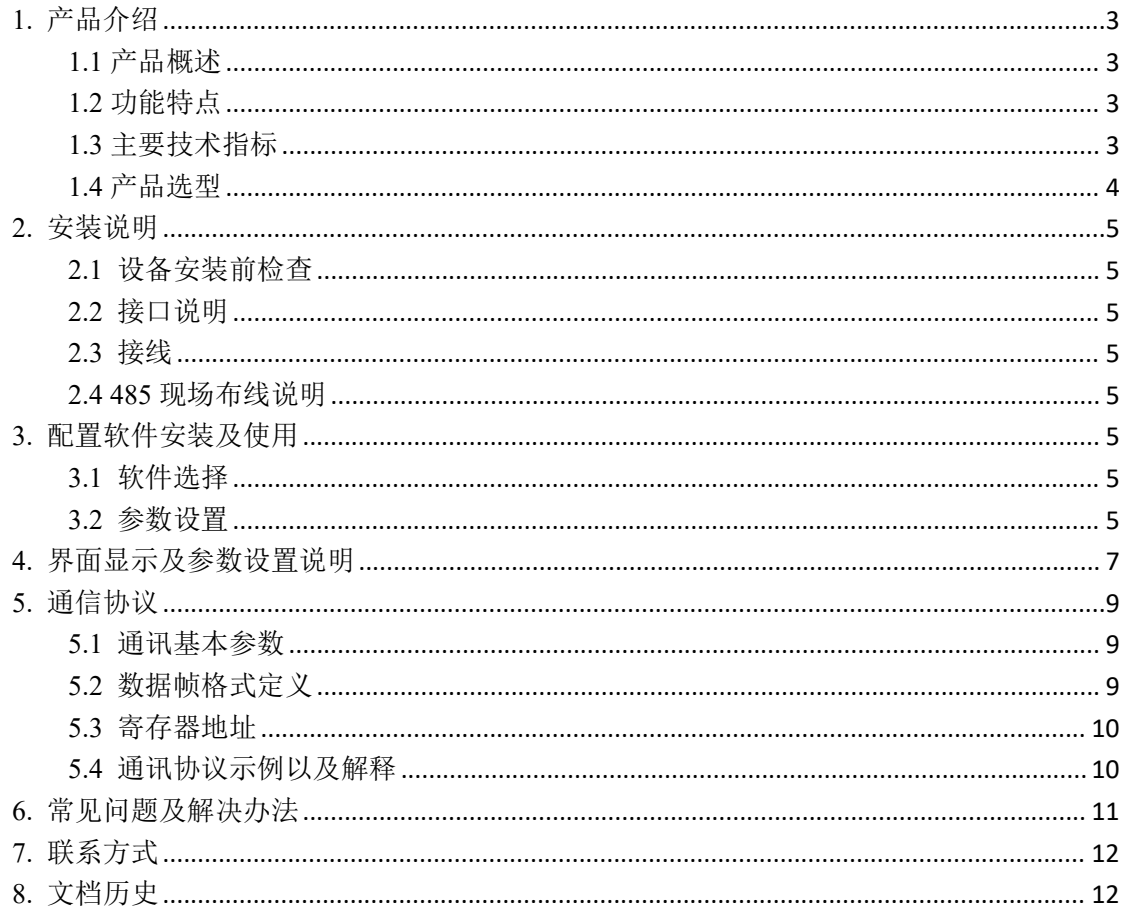

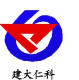

# <span id="page-2-0"></span>**1.** 产品介绍

## <span id="page-2-1"></span>**1.1** 产品概述

RK-PM303 系列数显压力变送器采用带不锈钢隔膜硅压阻式传感器、采用激光调阻工艺 进行了宽温度范围的零点和温度性能补偿并经过了元器件、半成品及成品的严格测试及老化 筛选。产品采用进口高精度气压源或油压源进行多点校准,精准度及稳定性高。产品外壳采 用不锈钢外壳隔离防腐,适于测量与接触部分材质相兼容的气体或液体等介质压力,可用来 测量表压、负压和绝压。产品采用赫斯曼接口输出,方便现场出线。

产品采用 485 通信接口标准 ModBus-RTU 通信协议通信距离最远 2000 米,可无缝接入 现场 PLC、组态软件、组态屏、工业控制器。亦可接入我司配套的网络型集中器,监控主 机将数据上传至我司免费的监控云平台,通过浏览器或手机 APP 便可查看实时数据、历史 数据、报警记录等。设备带有按键及 4 位高亮数码管,可现场实时显示压力数值并且可通过 按键修改地址、波特率等数值方便使用。

产品可广泛应用于恒压供水、石油、化工、冶金、 电力、水文等工业过程现场的压力 测量和控制。

#### <span id="page-2-2"></span>**1.2** 功能特点

- 量程覆盖范围宽, -0.1~100MPa 可选;
- 全不锈钢结构,防护等级 IP54;
- 宽电压供电 10~30V 宽压供电;
- 反极性保护和瞬间过电流过电压保护, 符合 EMI 防护要求:
- 压力过压保护、瞬间可耐 2.5 倍过压;
- 温度自动补偿,温飘自动修正;
- 485 通信接口标准 ModBus-RTU 通信协议;
- 压力数值现场实时显示;

#### <span id="page-2-3"></span>**1.3** 主要技术指标

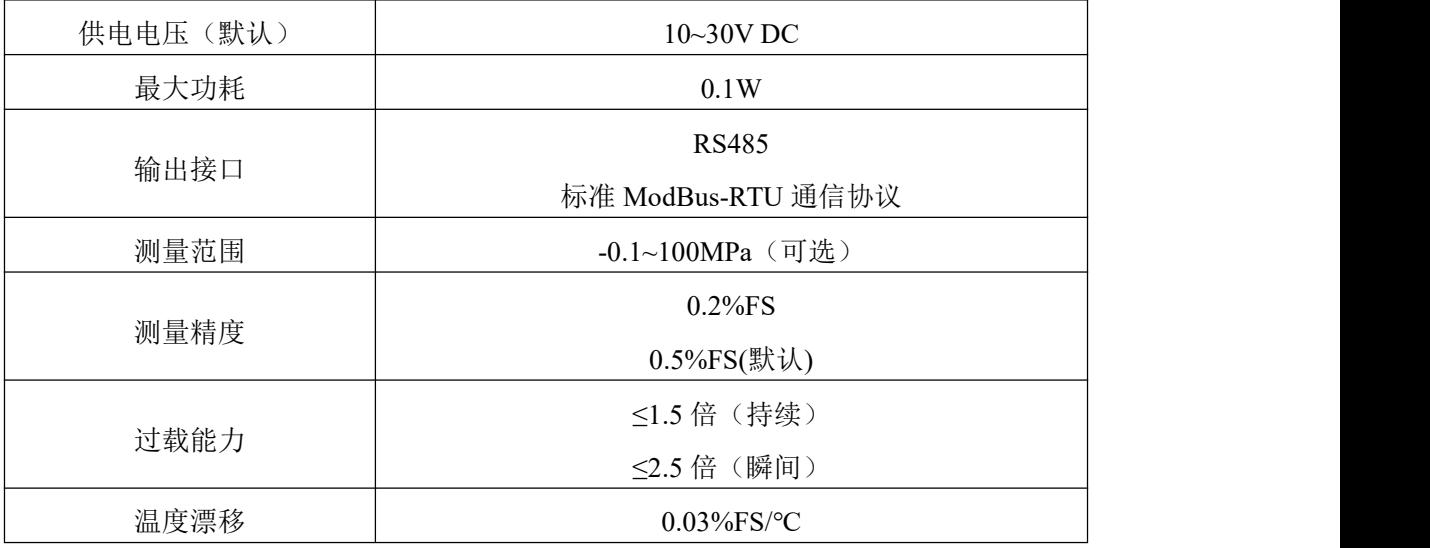

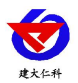

PM303 系列数码管压力变送器说明书 (485 型) V1.0

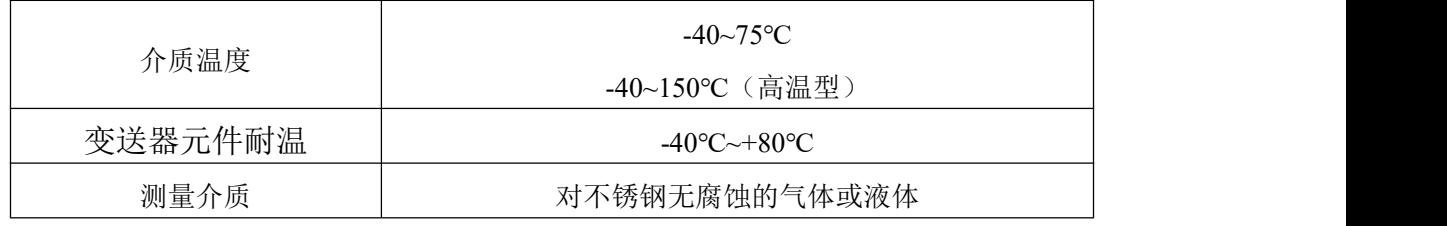

# <span id="page-3-0"></span>**1.4** 产品选型

#### 压力量程代号

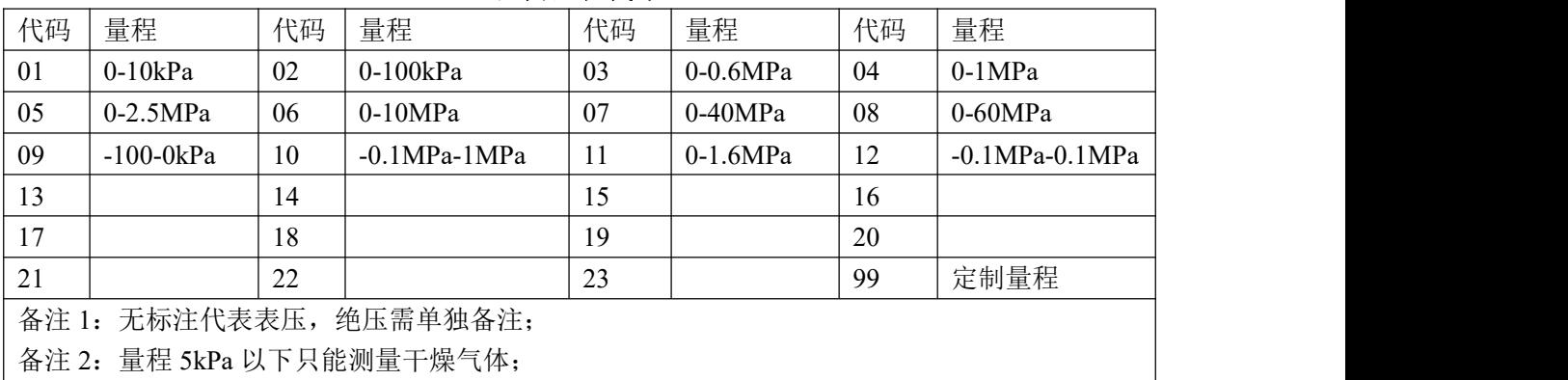

备注 3:量程≧60MPa,螺纹只可选择 M20\*1.5

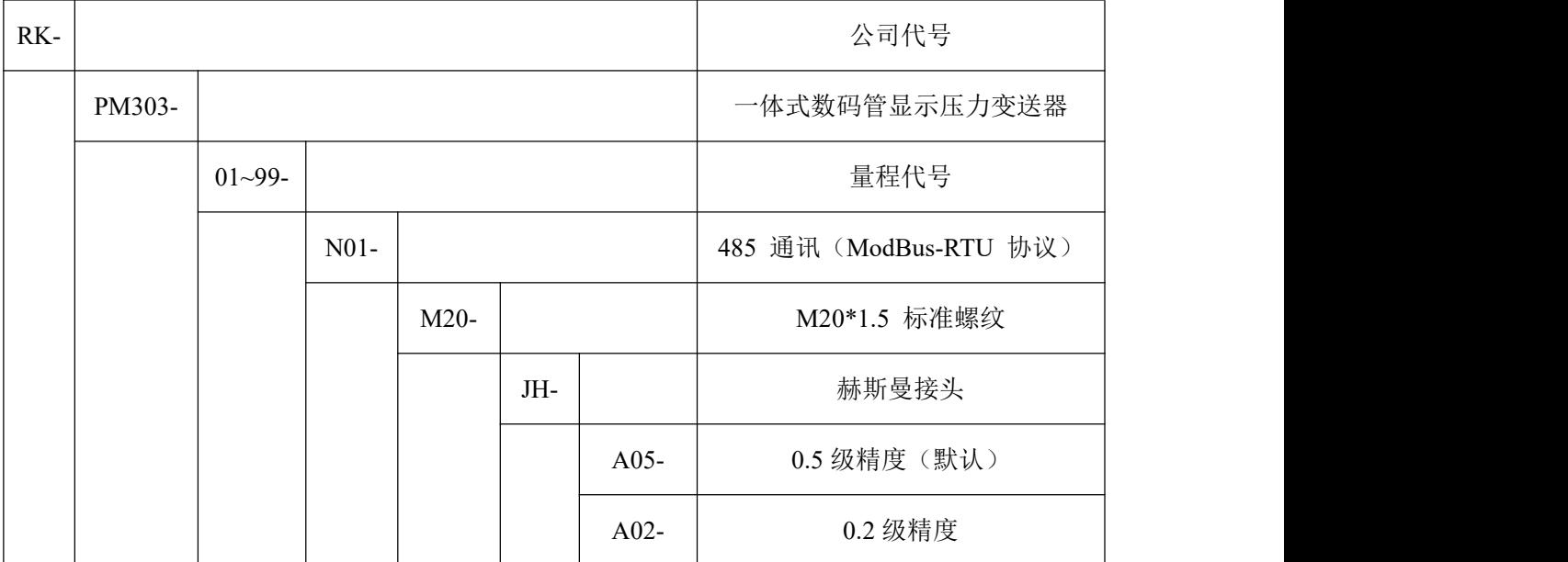

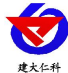

<span id="page-4-0"></span>**2.** 安装说明

## <span id="page-4-1"></span>**2.1** 设备安装前检查

设备发货清单:

■设备 1 台

■合格证、保修卡等

■12V/2A 防水电源 1 台 (选配)

■USB 转 485 (选配)

#### <span id="page-4-2"></span>**2.2** 接口说明

宽电压电源输入 10~30V 均可。485 信号线接线时注意 A/B 两条线不能接反, 总线上多 台设备间地址不能冲突。

#### <span id="page-4-3"></span>**2.3** 接线

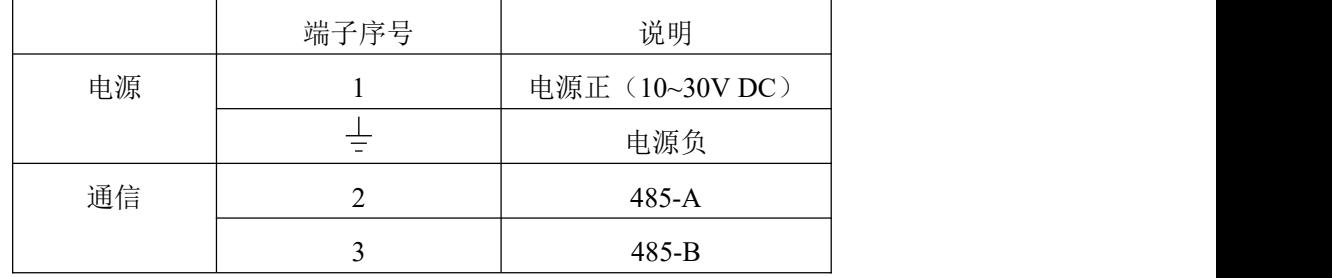

#### <span id="page-4-4"></span>**2.4 485** 现场布线说明

多个 485 型号的设备接入同一条总线时,现场布线有一定的要求,具体请参考资料包中 《485 设备现场接线手册》。

## <span id="page-4-5"></span>**3.** 配置软件安装及使用

#### <span id="page-4-6"></span>**3.1** 软件选择

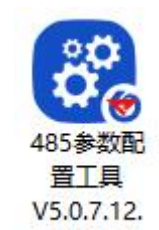

打开资料包,选择"调试软件"--- "485 参数配置软件",找到 exe 打开即可。

#### <span id="page-4-7"></span>**3.2** 参数设置

①、选择正确的 COM 口("我的电脑—属性—设备管理器—端口"里面查看 COM 端 口),下图列举出几种不同的 485 转换器的驱动名称。

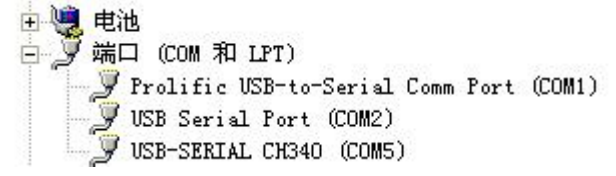

②、单独只接一台设备并上电,点击软件的测试波特率,软件会测试出当前设备的波特

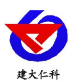

率以及地址,默认波特率为 4800bit/s,默认地址为 0x01。

- ③、根据使用需要修改地址以及波特率,同时可查询设备的当前功能状态。
- ④、如果测试不成功,请重新检查设备接线及 485 驱动安装情况。

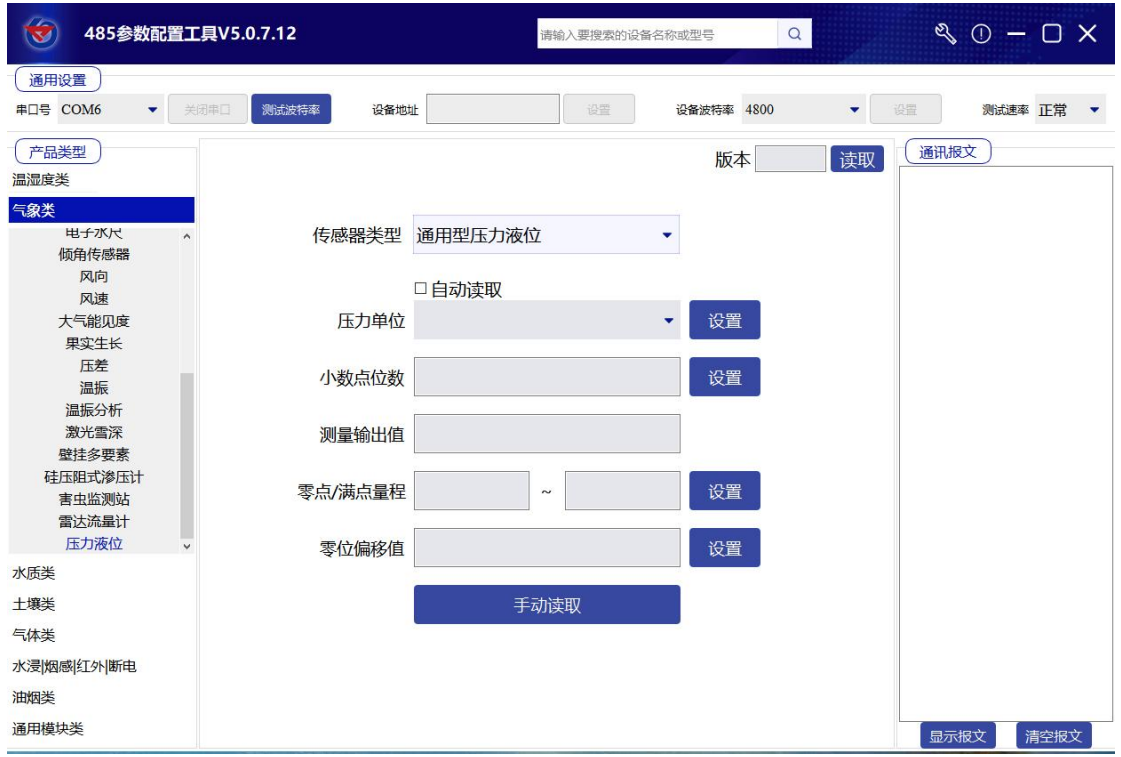

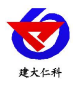

# <span id="page-6-0"></span>**4.** 界面显示及参数设置说明

设备菜单有 8 项内容:单位显示、小数点位显示数、零点量程查看、满点量程查看、校 准值设置、密码设置、地址查看、波特率查看

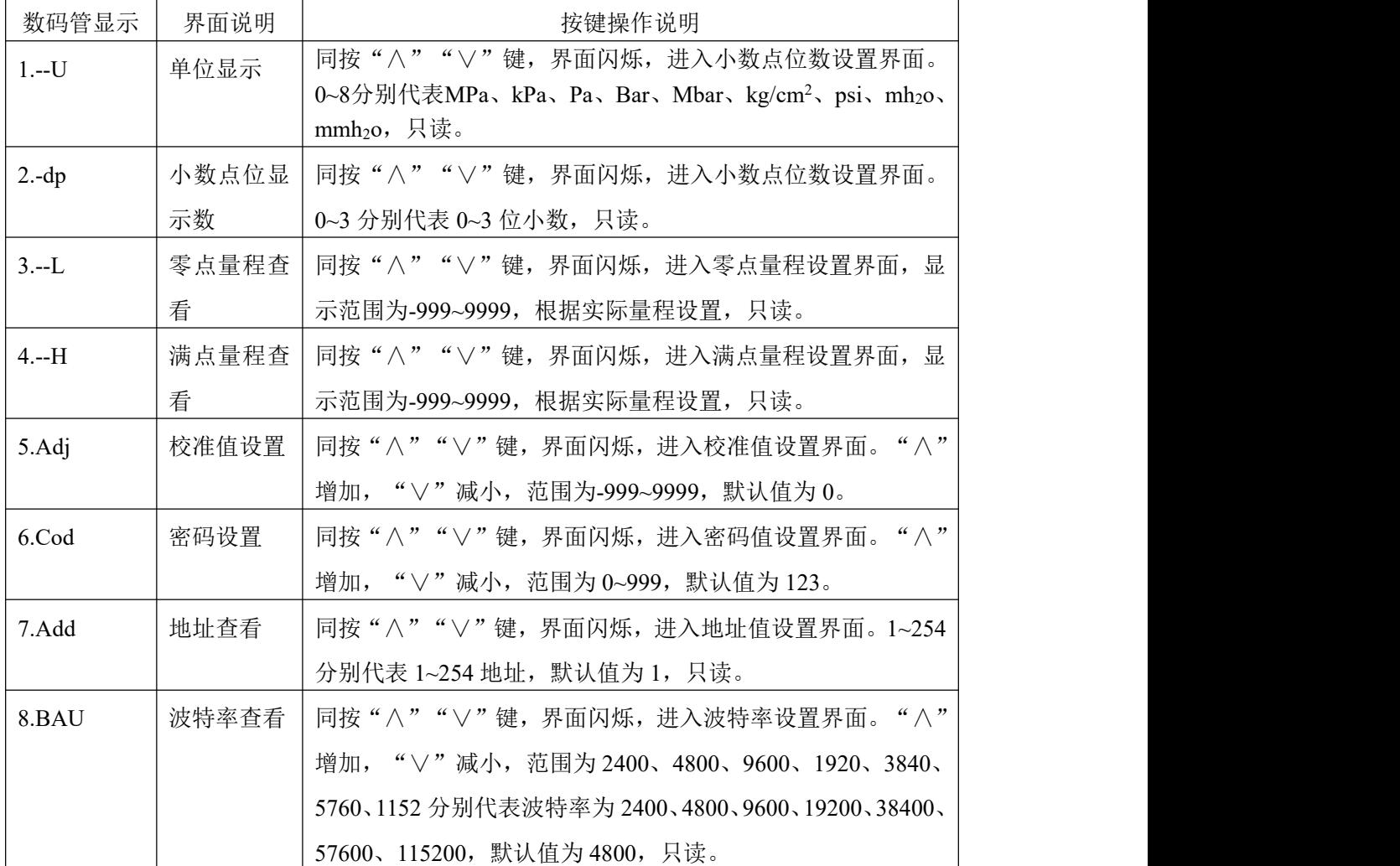

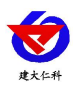

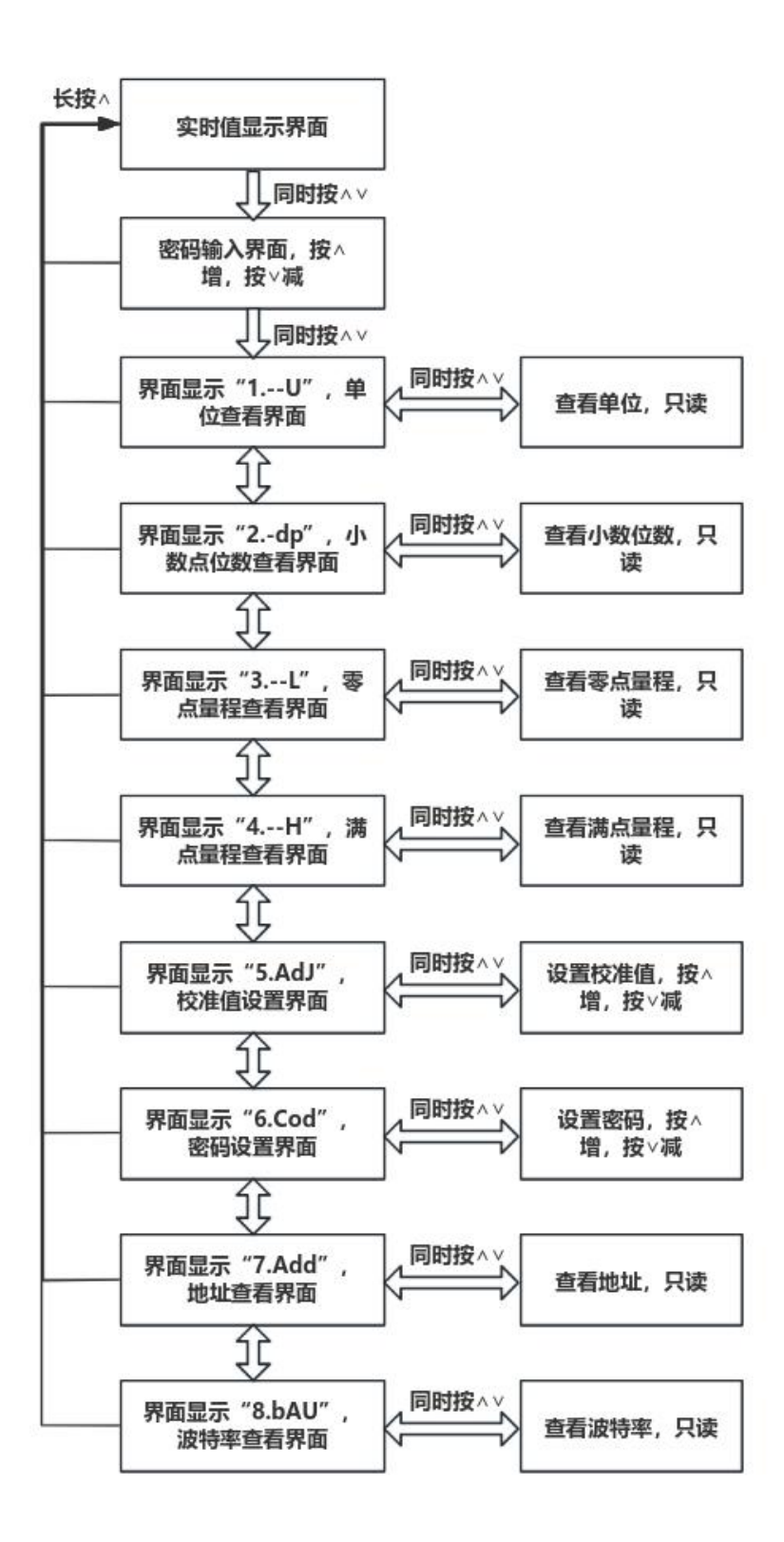

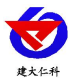

# <span id="page-8-0"></span>**5.** 通信协议

## <span id="page-8-1"></span>**5.1** 通讯基本参数

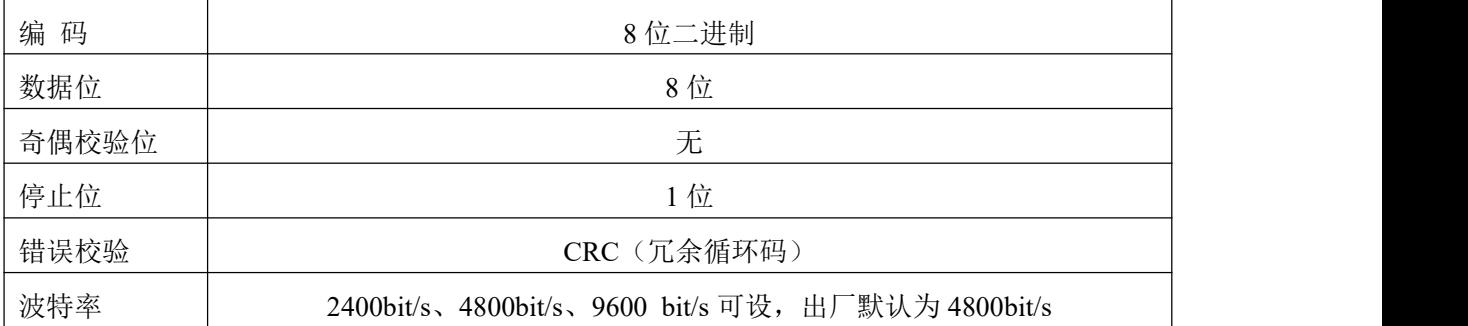

## <span id="page-8-2"></span>**5.2** 数据帧格式定义

采用Modbus-RTU 通讯规约,格式如下:

初始结构 ≥4 字节的时间

地址码 = 1 字节

功能码 = 1 字节

数据区 = N 字节

错误校验 = 16 位CRC 码

结束结构 ≥4 字节的时间

地址码:为变送器的地址,在通讯网络中是唯一的(出厂默认0x01)。

功能码: 主机所发指令功能指示,本变送器用到功能码0x03(读取寄存器数据)和0x06(写 单个寄存器数据)和0x10(写多个寄存器数据)。

数据区: 数据区是具体通讯数据, 注意16bits数据高字节在前!

CRC码:二字节的校验码。

主机问询帧结构:

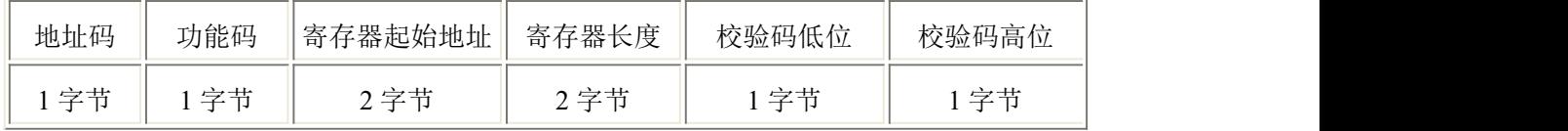

从机应答帧结构:

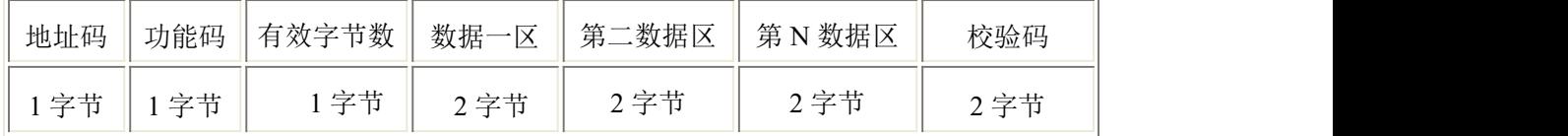

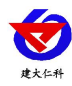

## <span id="page-9-0"></span>**5.3** 寄存器地址

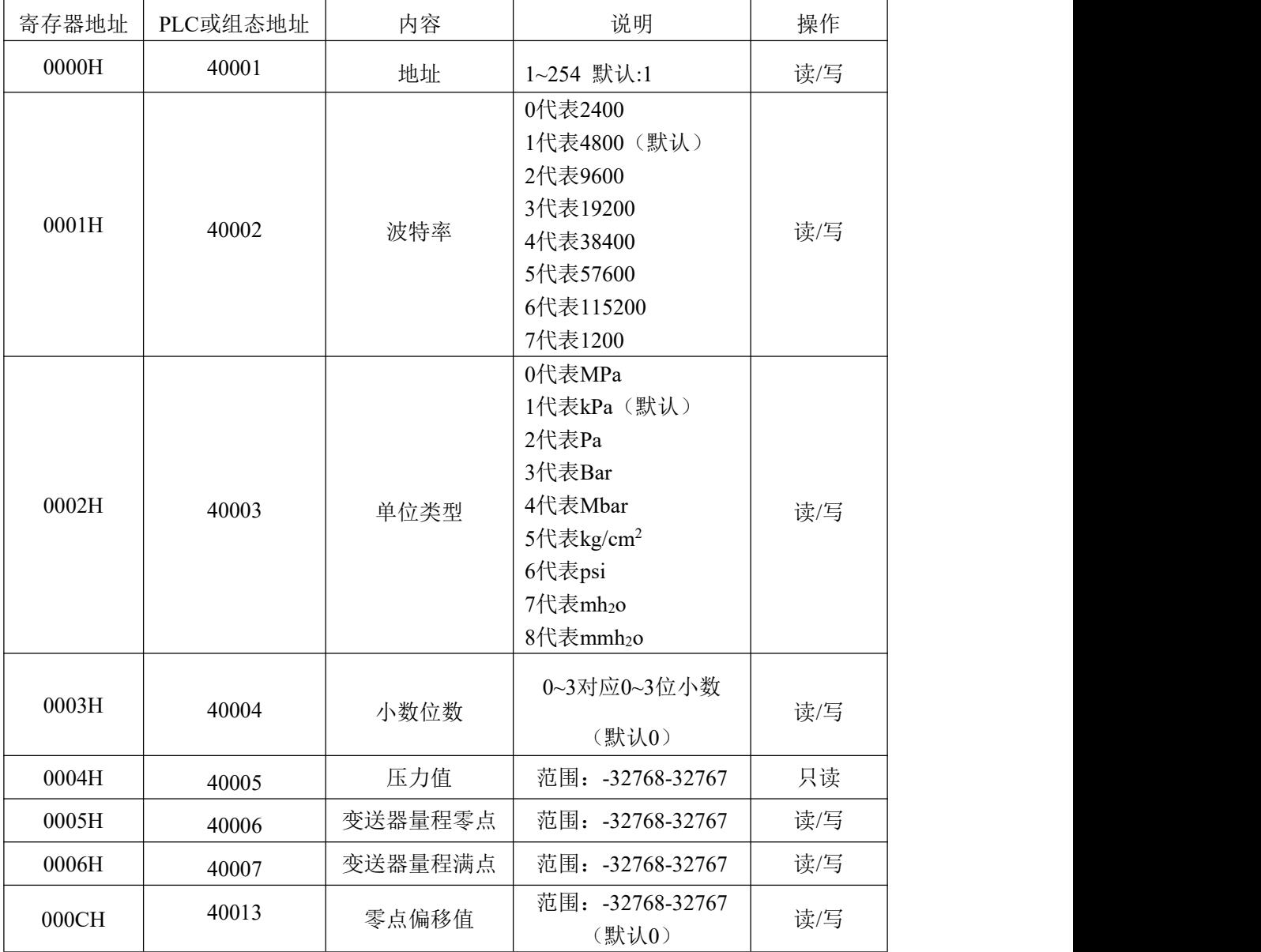

## <span id="page-9-1"></span>**5.4** 通讯协议示例以及解释

### 5.4.1 举例: 读取设备地址 0x01 的实时值

问询帧(16 进制):

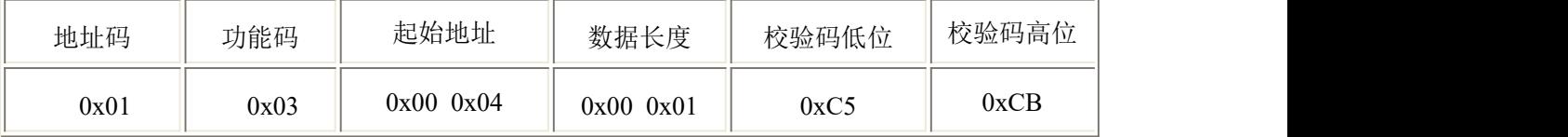

应答帧(16进制): (例如单位是 kPa, 小数点位数是 1)

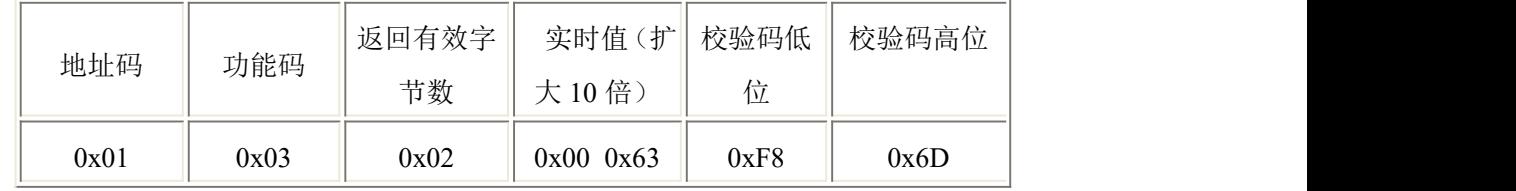

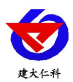

实时值: 0063 H(十六进制)= 99 => 压力值 9.9kPa

#### **5.4.2** 设置设备地址 **0x01** 的偏移值

问询帧(16 进制):

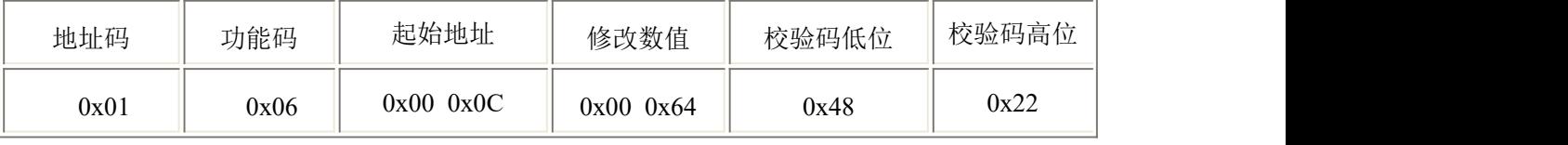

应答帧(16 进制):(例如写入偏移值 100)

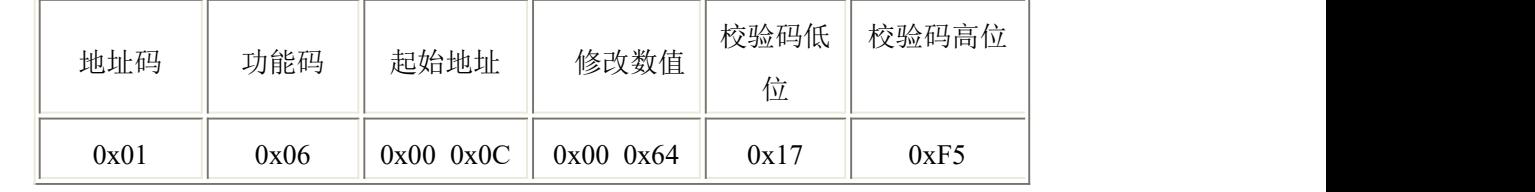

偏移值: 0064 H (十六进制)=> 偏移值 = 100

# <span id="page-10-0"></span>**6.** 常见问题及解决办法

## 设备无法连接到 **PLC** 或电脑

可能的原因:

1)电脑有多个 COM 口,选择的口不正确。

2)设备地址错误,或者存在地址重复的设备(出厂默认全部为 1)。

3)波特率,校验方式,数据位,停止位错误。

4)主机轮询间隔和等待应答时间太短,需要都设置在 200ms 以上。

5)485 总线有断开, 或者 A、B 线接反。

6)设备数量过多或布线太长,应就近供电,加 485 增强器,同时增加 120Ω终端电阻。

7)USB 转 485 驱动未安装或者损坏。

8)设备损坏。

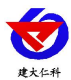

# <span id="page-11-0"></span>**7.** 联系方式

山东仁科测控技术有限公司

营销中心:山东省济南市高新区舜泰广场 8 号楼东座 10 楼整层

邮编:250101

- 电话:400-085-5807
- 传真:(86)0531-67805165

网址:[www.rkckth.com](http://www.jnrsmcu.com)

云平台地址: [www.0531yun.com](http://www.0531yun.com)

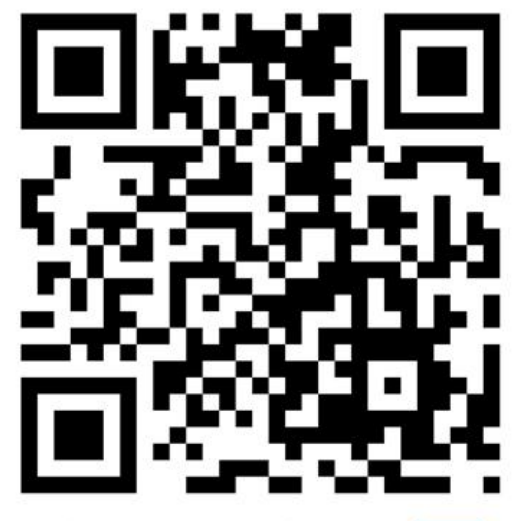

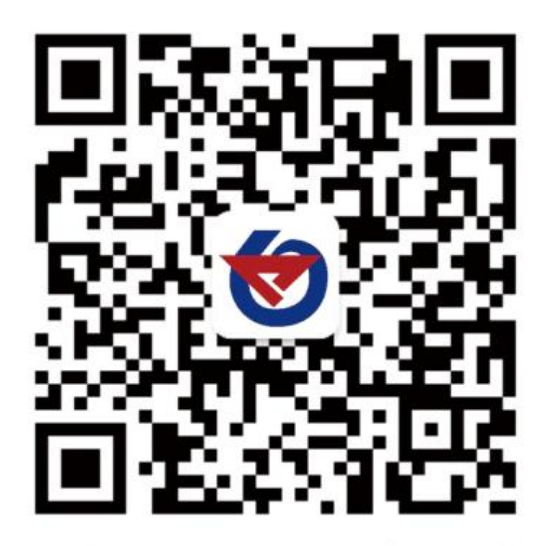

山东仁科测控技术有限公司 官网 欢迎关注微信公众平台,智享便捷服务

# <span id="page-11-1"></span>**8.** 文档历史

V1.0 文档建立